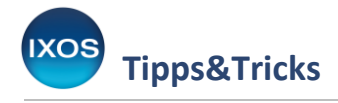

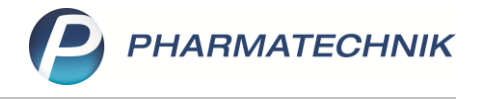

# **Nachliefermanagement**

Das **Nachliefermanagement** in der Warenlogistik unterstützt Sie ab **IXOS-Version 2024.1** beim Managen von Bestellpositionen, die zur Nachlieferung (Artikelhinweis "NL") oder Dispo (Artikelhinweis "DS") aufgegeben wurden. Sie erhalten einen schnellen Überblick über Bestellmengen, Lieferanten und Bestellzeitpunkte. Nach Konfigurieren von Stornofristen pro Lieferant berechnet IXOS

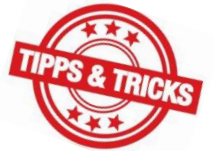

automatisch für jede Bestellposition ein voraussichtliches Stornodatum. Dies ist der Zeitpunkt, an dem die Position bei ihrem Lieferanten wahrscheinlich im Lieferantensystem gelöscht wird. Sie haben so die Möglichkeit, die aufgegebenen Bestellpositionen in IXOS mit dem Lieferantensystem synchron zu halten.

Das voraussichtliche Stornodatum berechnet sich ab Bestellzeitpunkt des Bestell**auftrags**. Durch Umbuchen von Positionen in andere Aufträge verlieren diese ihren ursprünglichen Bestellzeitpunkt und erhalten den Bestellzeitpunkt des Zielauftrags. Dies wiederum erschwert den Abgleich mit Kundenportalen der Lieferanten und die Kommunikation mit diesen.

### **Erste Schritte**

In Folge zahlreicher Bestellungen, die zur Nachlieferung oder Dispo aufgegeben wurden, sind im Reiter **Bestellungen** unüblich viele (teilgebuchte) Bestellungen aufgelistet, wodurch tagesrelevante Bestellungen schwer zu finden sein können. Ab IXOS-Version 2024.1 werden per KP-Einstellung alle Nachlieferungs- und Dispoaufträge im Reiter **Bestellungen** standardmäßig ausgeblendet.

Diese Filterung ist am Filter-Icon **v** auf der Karteikarte zu erkennen. Über die Funktion Alle **Auftragsarten – Strg+F11** können diese Aufträge wieder eingeblendet werden.

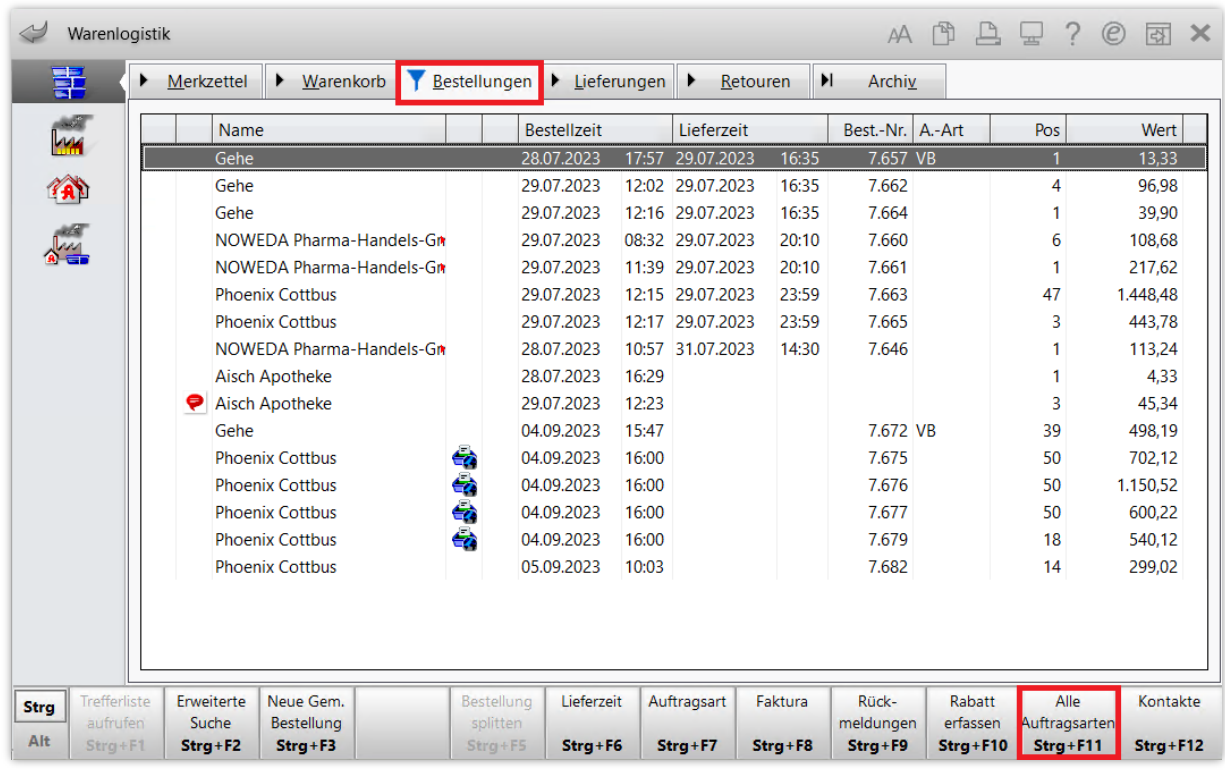

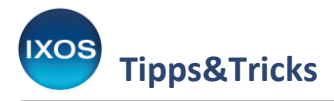

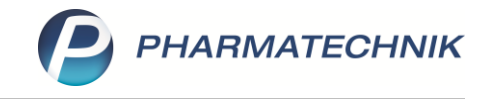

Der auftragsunabhängige Wareneingang über den Lieferavis bzw. den Reiter **Lieferungen** ist trotz des Ausblendens dieser Aufträge wie gewohnt möglich.

Über die neue Funktion **Nachliefermanagement – F8** im Reiter **Bestellungen** erhalten Sie eine Übersicht über alle Nachlieferpositionen.

Hier finden Sie nun alle Bestellpositionen mit dem Artikelhinweis "NL" oder "DS" übersichtlich aufgelistet. Über die Filter im oberen Bereich können Sie gezielt nach Artikeln mit bestimmten Bestelldaten, Namen, Wirkstoffen oder Lagerstatus suchen.

Die Spalte **vsl. Storno** (voraussichtliches Stornodatum) ist beim ersten Öffnen noch nicht gefüllt.

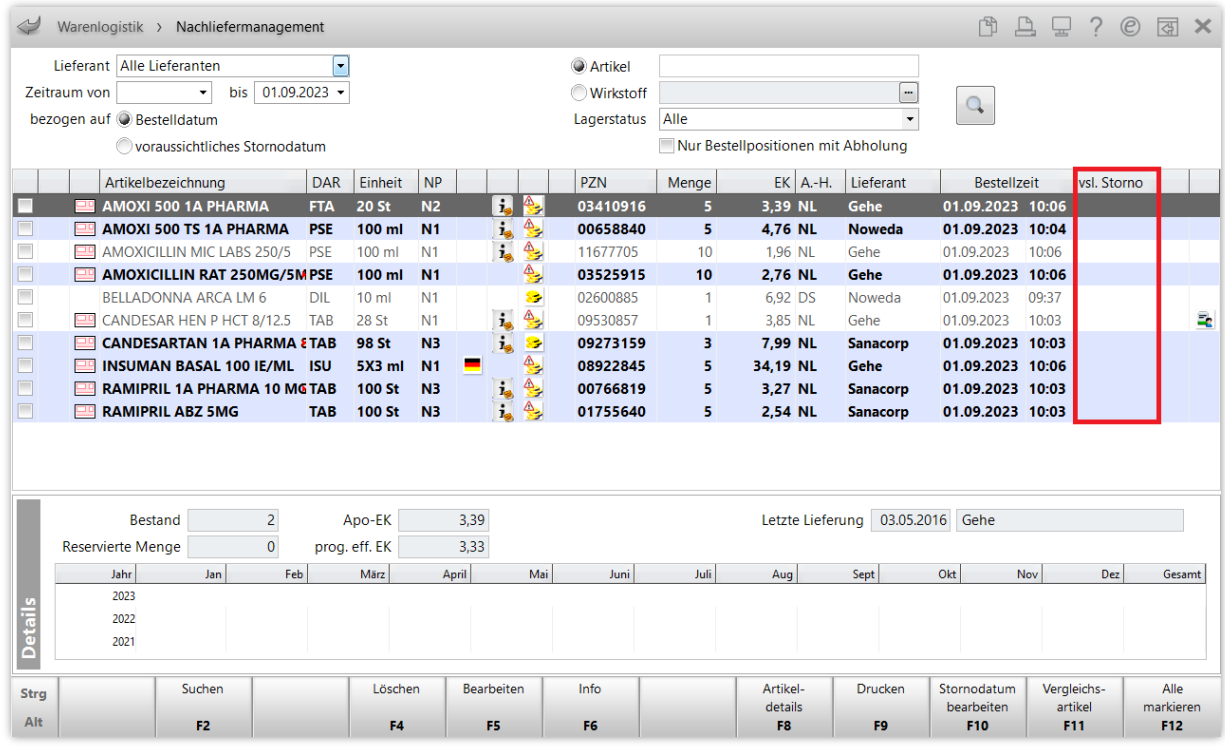

Damit Sie den vollen Funktionsumfang des Nachliefermanagements beim Managen von Nachlieferpositionen ausschöpfen können, öffnen Sie daher zunächst die Einstellungen zum Nachliefermanagement.

Sie finden diese in der **Warenlogistik-Verwaltung** (Menü **Systempflege**) auf der Seite **Einstellungen** im Reiter **Nachliefermanagement**.

Hier können Sie Einstellungen zur Berechnung des voraussichtlichen Stornodatumssowie zu Hinweisen und Notes-Aufgaben vornehmen.

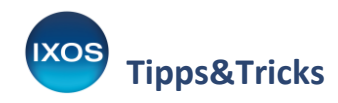

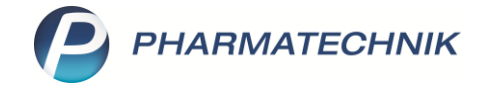

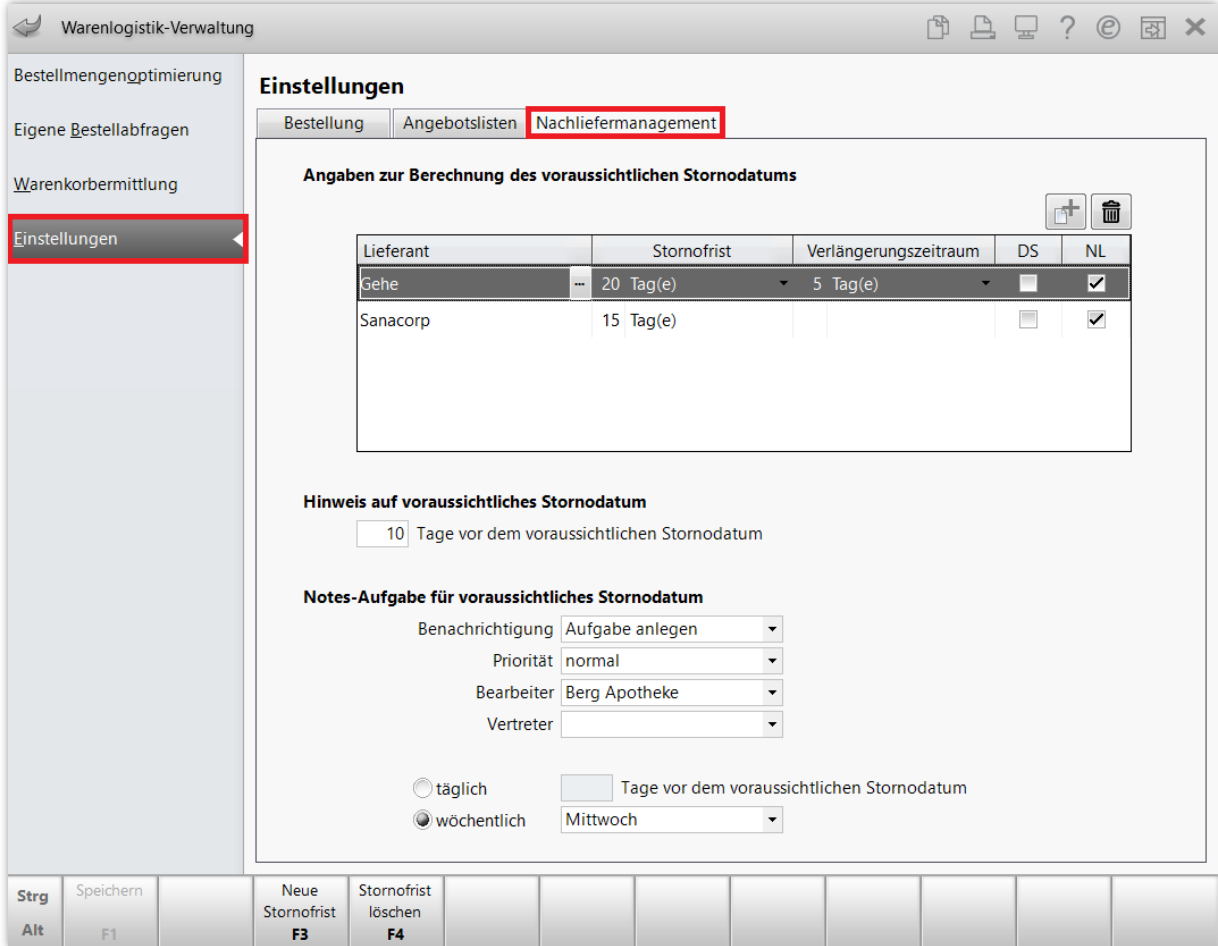

#### 1) **Angaben zur Berechnung des voraussichtlichen Stornodatums:**

Pflegen Sie in dieser Tabelle pro Lieferant den Zeitraum, nach dem eine Nachlieferbestellposition ab Bestellzeitpunkt üblicherweise storniert wird. Falls Ihnen dies von Ihrem Lieferanten nicht bekannt sein sollte, empfehlen wir dennoch, eine Frist von z. B. 3 oder 6 Monaten einzugeben, damit IXOS Sie darauf aufmerksam machen kann, wenn ein Artikel nach Ablauf des Zeitraums noch immer nicht geliefert worden ist.

Im Nachliefermanagement wird nun für jede neue Bestellposition ein vsl. Stornodatum berechnet. Zusätzlich können Sie einen Verlängerungszeitraum pflegen, der den Zeitraum angibt, um den Sie das Stornodatum beim Lieferanten verlängern können. Diese Angabe ist optional.

#### 2) **Hinweis auf voraussichtliches Stornodatum:**

Nach Eingabe dieses Zeitraums, z. B. "10 Tage", wird im Nachliefermanagement ein Icon für die Bestellpositionen angezeigt, deren vsl. Stornodatum in 10 Tagen erreicht wird. Diese Einstellung gilt nur für Bestellpositionen der in der Tabelle konfigurierten Lieferanten.

#### 3) **Notes-Aufgabe für voraussichtliches Stornodatum:**

IXOS erzeugt eine Erinnerung per Notes-Aufgabe, wenn bei einem Lieferanten das vsl. Stornodatum von Bestellpositionen innerhalb des konfigurierten Zeitraums erreicht wird. Diese Einstellung gilt nur für Bestellpositionen der in der Tabelle konfigurierten Lieferanten.

a) **täglich**: IXOS prüft täglich, ob es in z. B. 10 Tagen Bestellpositionen gibt, deren vsl. Stornodatum dann abläuft. Sofern Bestellpositionen ermittelt werden können, wird pro zutreffenden Lieferanten eine Aufgabe erzeugt.

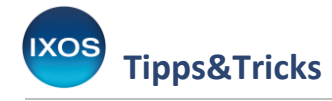

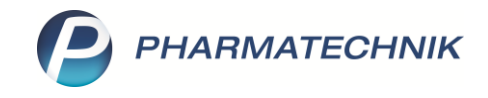

b) **wöchentlich**: IXOS prüft, z. B. immer mittwochs, ob es Bestellpositionen gibt, deren vsl. Stornodatum in der kommenden Woche erreicht wird. Sofern Bestellpositionen ermittelt werden können, wird pro zutreffenden Lieferanten eine Aufgabe erzeugt.

Wie in 1) beschrieben, wird das voraussichtliche Stornodatum für alle **neuen** Bestellpositionen ab Zeitpunkt der Konfiguration der Stornofrist beim Lieferanten berechnet.

Im **Nachliefermanagement**sehen Sie nun für alle neu hinzukommenden Nachlieferartikel in der Spalte **vsl. Storno** stets die entsprechenden Daten.

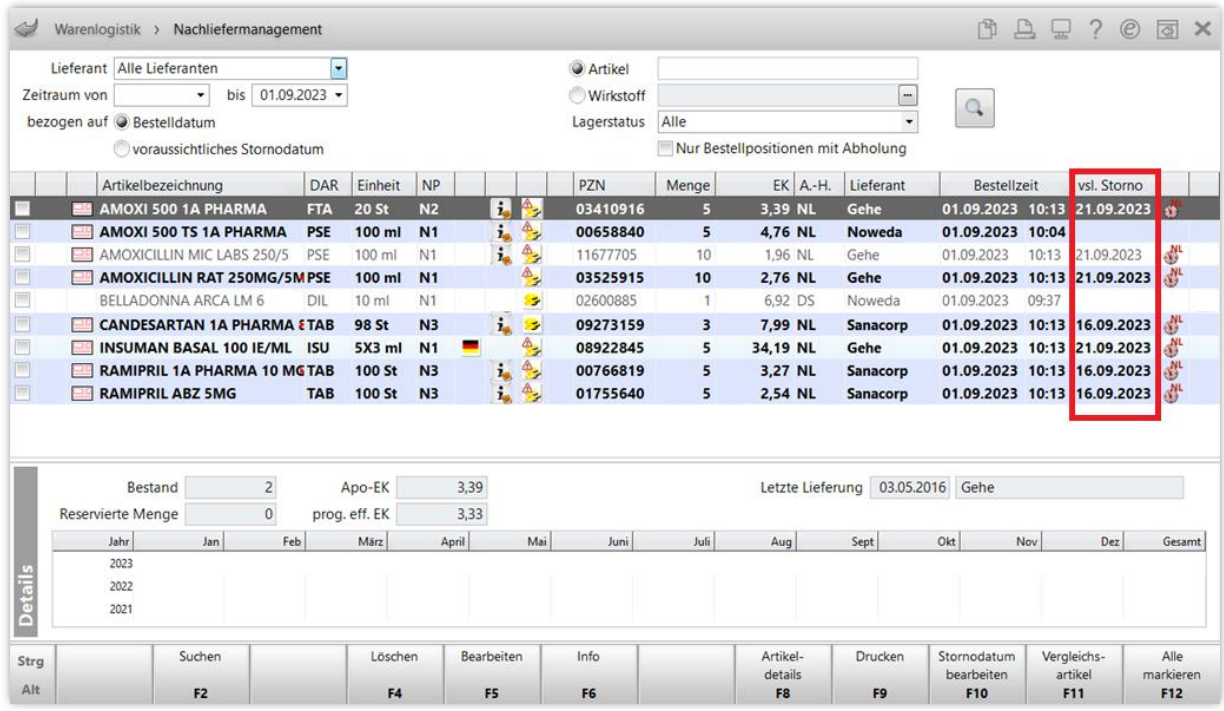

Für die bereits **bestehenden** Bestellpositionen ist die Berechnung des voraussichtlichen Stornodatums allerdings nicht mehr sicher möglich.

Um auch die bestehenden Bestellpositionen zu Beginn optimal ins Nachliefermanagement zu integrieren, empfehlen wir deshalb folgende Vorgehensweise:

- 1) Filtern Sie die Bestellpositionen nach dem gewünschten Lieferanten.
- 2) Öffnen Sie, sofern vorhanden, das Kundenportal des Lieferanten.
- 3) Sie können nun durch weiteres Filtern z. B. nach Bestelldatum oder Artikel beide Listen weiter reduzieren.
- 4) Gleichen Sie nun ab, welche Bestellpositionen ggf. nicht mehr im Lieferanten- oder IXOS-System vorhanden sind.
	- a) Bestellposition in IXOS vorhanden, aber nicht beim Lieferanten:

Die Bestellposition kann ggf. in IXOS gelöscht werden. IXOS stellt im Nachliefermanagement für das Storno von Bestellpositionen ein Druckstück bereit, das Sie an den Lieferanten senden können. Markieren Sie dazu die Checkbox der gewünschte(n) Position(en) und wählen Sie **Drucken – F9**. Der Löschvorgang in IXOS ist aufgrund positionsspezifischer Prüfungen nur pro Bestellposition möglich. Bereinigen Sie mögliche Kundennachlieferungen über die Verkaufsverwaltung.

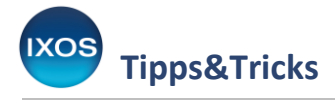

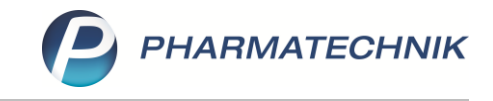

- b) Bestellposition beim Lieferanten, aber nicht in IXOS vorhanden: Bestellposition kann ggf. beim Lieferanten gelöscht werden. Kontaktieren Sie hierzu den Lieferanten.
- 5) Nach diesem Abgleich können Sie nun für die noch aktuellen Bestellpositionen ein vsl. Stornodatum pflegen. Markieren Sie hierfür die Checkbox der gewünschten Bestellposition(en) und wählen Sie Stornodatum bearbeiten - F10. Über die Auswahl "Neues Stornodatum" können Sie ein festes vsl. Stornodatum eingeben.

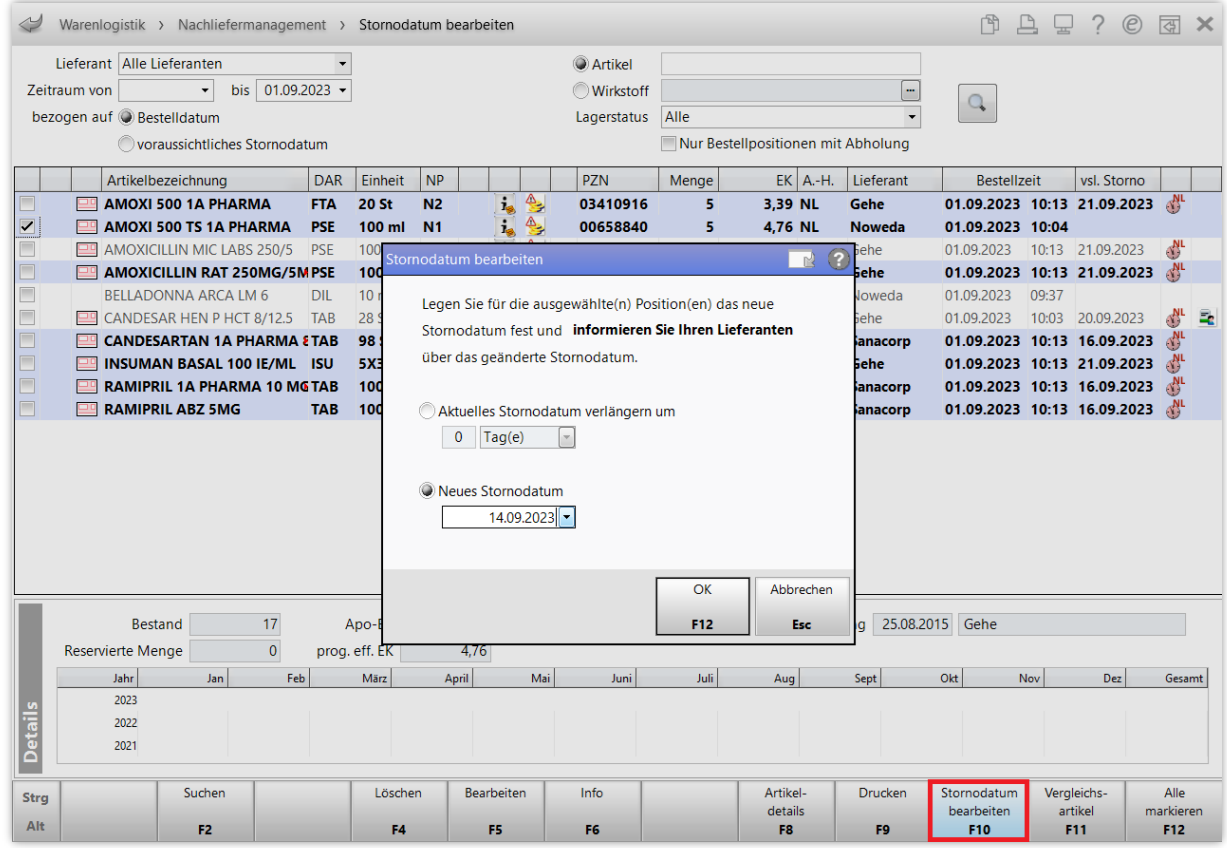

## **Laufender Betrieb**

Nach diesen ersten Schritten informiert IXOS Sie nun rechtzeitig, bevor Nachlieferbestellpositionen voraussichtlich beim Lieferanten gelöscht werden. Sie können rechtzeitig prüfen, ob die ablaufenden Bestellpositionen noch benötigt werden und Sie ggf. beim Lieferanten verlängern.

Des Weiteren können Sie sich im Nachliefermanagement einen schnellen Überblick über Bestellmengen, beispielsweise nach Artikel oder Wirkstoff gefiltert, verschaffen und so unerwünschte Doppellieferungen vermeiden.

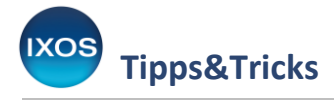

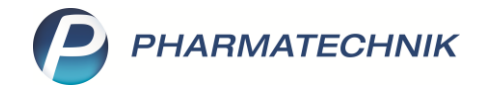

## **Online-Anfrage/-Bestellung für Nachlieferpositionen**

Sie können aus dem Nachliefermanagement Online-Anfragen für Nachlieferpositionen durchführen und verfügbare Artikel bestellen. Dies ist insbesondere dann nützlich, wenn Sie Nachlieferungen nur bei einem Großhändler aufgeben, jedoch regelmäßig überprüfen möchten, ob Artikel unter Umständen bei anderen Lieferanten verfügbar sind.

Markieren Sie dafür im Nachliefermanagement die Bestellpositionen, für die Sie eine Online-Anfrage durchführen möchten und wählen Sie die Funktion **Online Anfr. Bestellung – F7**.

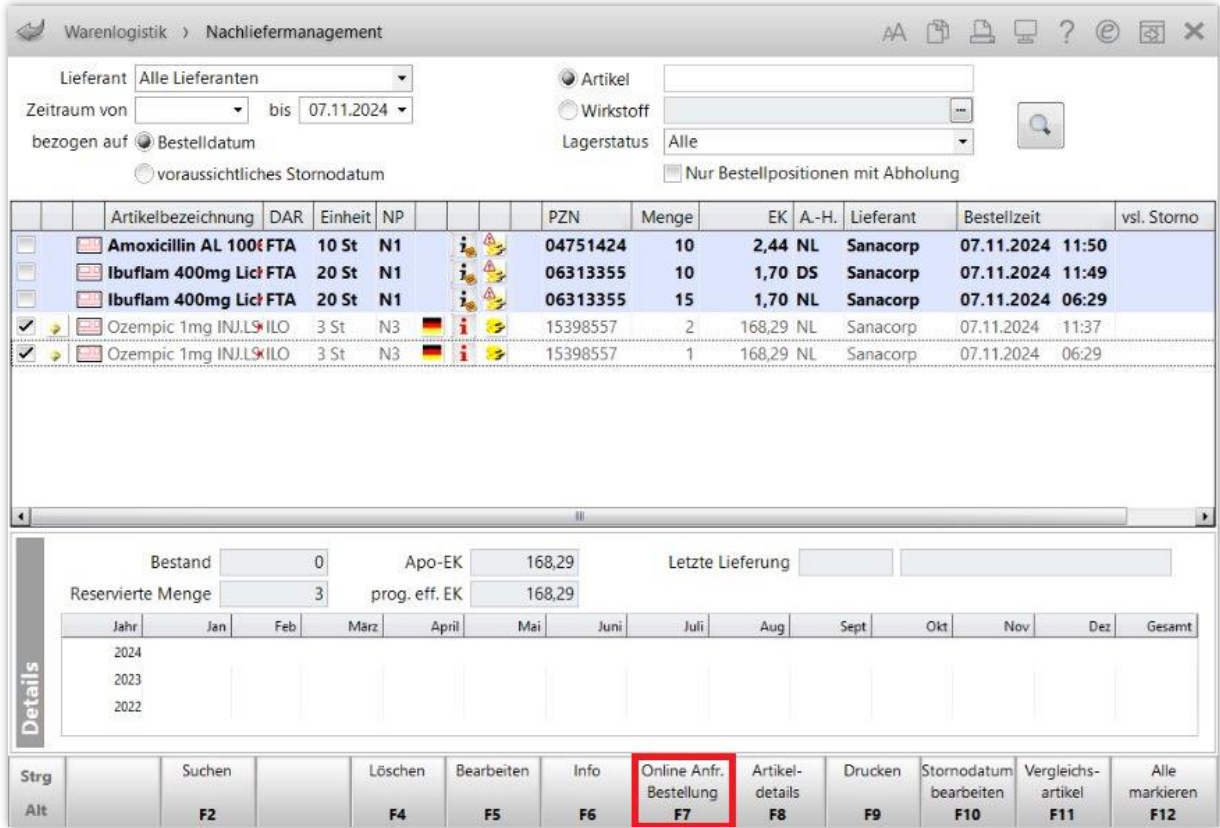

Die ausgewählten Positionen werden online angefragt und das Anfrageergebnis im Dialog **Online-Anfrage/Bestellung** angezeigt. Hier können Sie nun die verfügbaren Artikel direkt beim ausgewählten Lieferanten bestellen.

Prüfen Sie nach erfolgter Online-Bestellung, ob Sie die aufgegebenen Nachlieferungen dieser Artikel beim Großhandel noch benötigen und ob Sie ggf. Positionen beim Großhandel stornieren möchten. Löschen Sie dann die beim Großhandel stornierten Bestellpositionen aus dem Nachliefermanagement.

Æ

Im Nachliefermanagement werden Bestellpositionen angezeigt. Befindet sich also ein Artikel in mehreren Bestellungen, wird pro Bestellung eine Zeile angezeigt. Werden für die Online-Anfrage nun von einem Artikel mehrere Bestellpositionen ausgewählt, wird für die Online-Anfrage des Artikels die Summe der Bestellmengen verwendet. Sie können die Menge im Dialog **Online-Anfrage/Bestellung** anpassen.

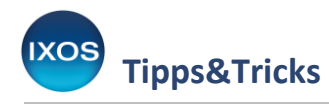

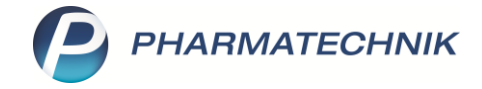

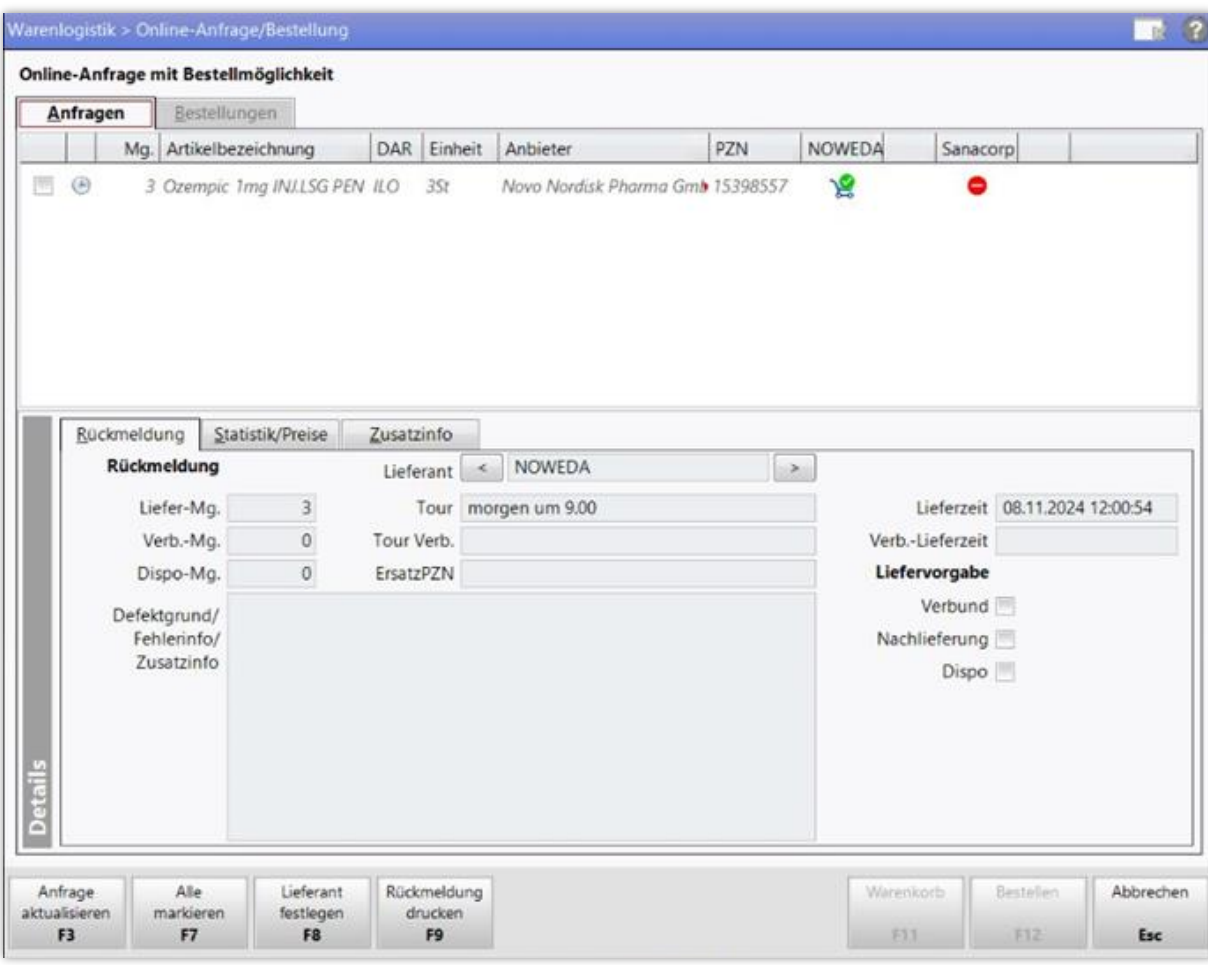